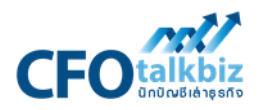

## ข*ั้*นตอนการจ่ายชำระเงิน

- 1. จ่ายหรือโอนเงินเข้าบัญชีกสิกรไทย (ตามรูป) และกรอกข้อมูลต่างๆ
- 2. แนบภาพถ่ายการโอนเงิน
- 3. คลิกแจ้งชำระเงินทาง e-mail ที่ <u>[cfotalkbiz@gmail.com](mailto:cfotalkbiz@gmail.com)</u> และหรือโทรศัพท์
- 4. บริษัทจะทำการเปิดคอร์ทเรียนและแจ้งกลับไปทาง e-mail

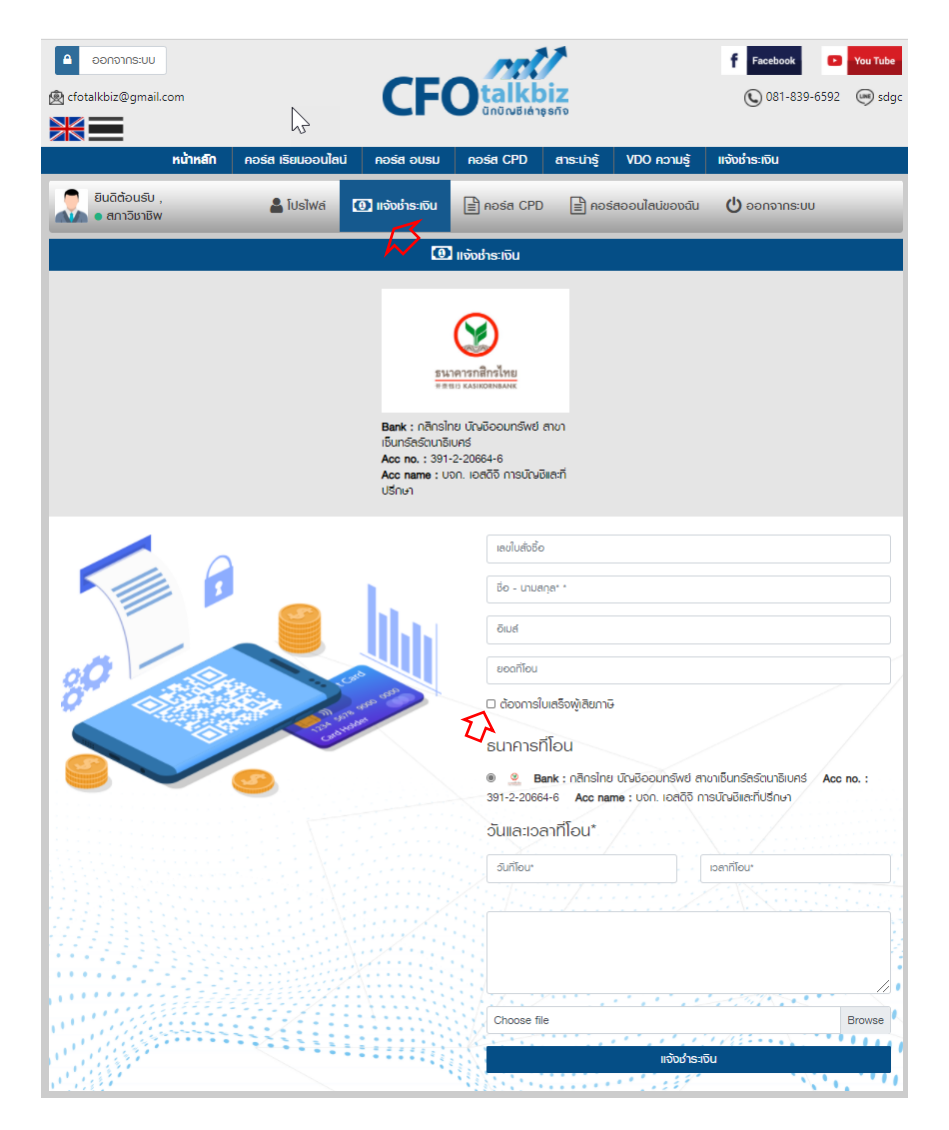